## **Wikiprint Book**

**Title: Raporty generowane automatycznie**

**Subject: eDokumenty - elektroniczny system obiegu dokumentów, workflow i CRM - NewBusinessAdmin/Reports/Schedule**

**Version: 4**

**Date: 06/06/25 14:13:31**

## **Table of Contents**

*Raporty generowane automatycznie 3*

[Podręcznik użytkownika](http://support.edokumenty.eu/trac/wiki/NewBusinessAdmin) > [Raporty](http://support.edokumenty.eu/trac/wiki/NewBusinessAdmin/Reports) > Raporty generowane automatycznie

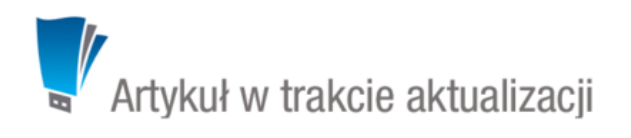

## **Raporty generowane automatycznie**

Raporty w systemie eDokumenty mogą być generowane automatycznie zgodnie z ustalonym harmonogramem. Utworzone w ten sposób zestawienia wysyłane są w formie pliku \*.pdf pod nasz adres email lub dodawane jako **Notatka służbowa**. Aby ustalić częstotliwość automatycznego tworzenia raportu, przechodzimy do zakładki **Planowanie** w oknie edycji raportu. Klikamy przycisk **Nowe** i uzupełniamy wyświetlony formularz. Dla każdego raportu możemy tworzyć kilka zadań, np. raport tygodniowy i miesięczny.

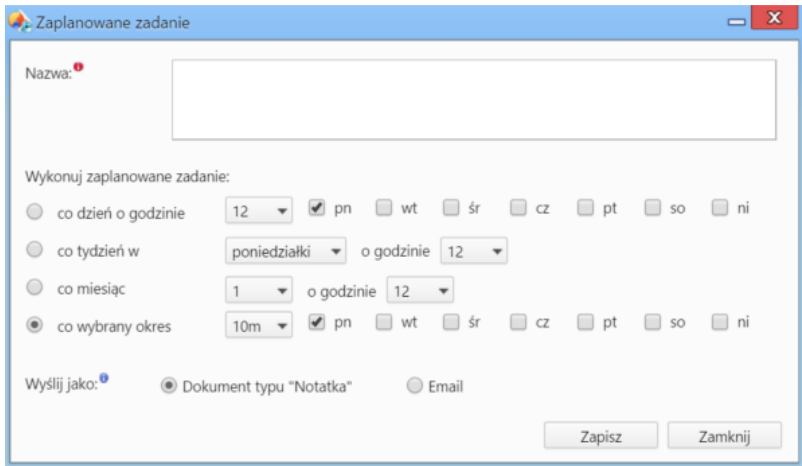

*Okno definiowania harmonogramu generowania raportu*

Po wpisaniu nazwy określamy częstotliwość wykonywania zadania oraz formę, w jakiej wygenerowany raport ma do nas trafiać. Ustalone zadania wyświetlają się na liście w karcie **Planowanie** formularza raportu i mogą być modyfikowane lub usuwane po zaznaczeniu ich na liście i kliknięciu ikony odpowiednio - **Edytuj**, **Usuń** w **Pasku narzędzi**.

Aby raporty wykonywane były automatycznie, należy upewnić się, że skrypt CronRunner.php jest dodany do zaplanowanych zadań systemu operacyjnego.

W systemie **Linux** można dodać go poprzez skopiowanie pliku **cronrunner** do katalogu **/etc/cron.d/** lub poprzez edycję pliku **/etc/cron.d/crontab**.

```
*/1 * * * * www-data cd /home/edokumenty/public_html/apps/edokumenty && php -f CronRunner.php >> /var/log/cronrunner.log
schtasks /create /sc co_minutę /mo 5 /tn "CronRunner" /tr "php -f C:\Program Files\BetaSoft\eDokumenty\CronRunner.php"
(Na serwerach modyfikator "sc co_minutę" należy zastąpić słowem angielskim "/sc minute")
```
Ponieważ skrypt tworzący plik PDF generuje dużo ostrzeżeń, jeżeli nie chcemy debugować skryptu, nie jest zalecane przekierowywanie wyników działania na maila (opcja MAILTO powinna być wyłączona).